## 新增電郵戶口

請登入 Wemail 控制台.

控制台的路徑是 https://mail.wemail.hk:2222

登入後按 "POP3 電郵戶口"

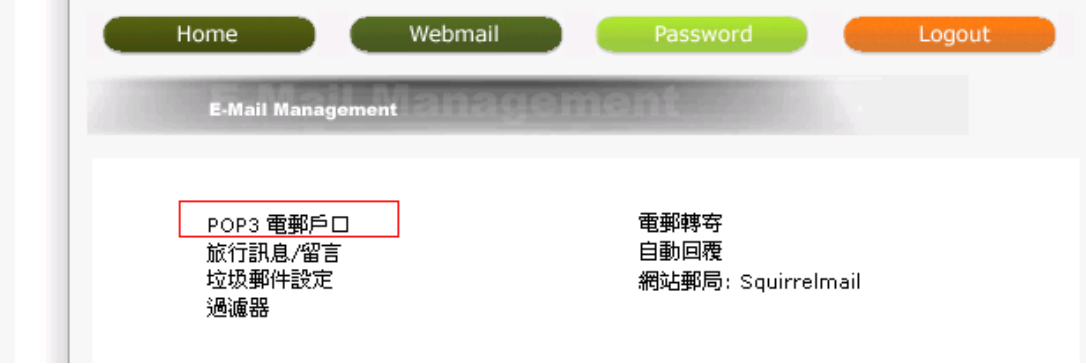

-> 按 "建立新的電郵戶口"

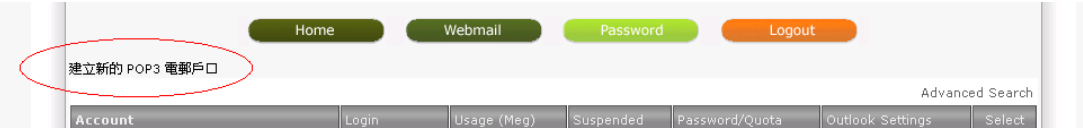

輸入電郵戶口名稱 -> 輸入密碼 -> 再輸入密碼 -> 更改這個電郵戶口之容量上 限 (預設是 1024 MBytes, 即 1 GB), 如欲不設限, 請輸入 0.

電郵戶口之容量上限是用來管理及限制每個郵箱可用之空間.

而所有電郵戶口之總用量不超出寄存戶口之用量即可.

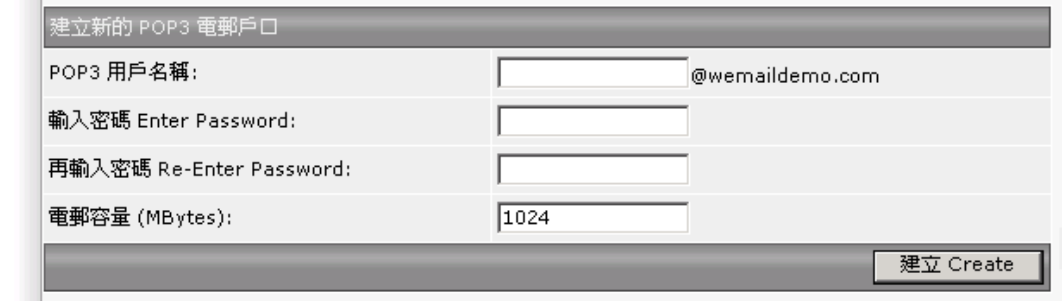

請留意, 密碼須要最少有 8 個文字 (包括英文加數字)